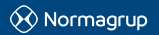

**NORMAGRUP TECHNOLOGY, S.A.** Parque tecnológico de Asturias. Parcela 10 33428 Llanera (Asturias) · SPAIN T. +34 985 267 100 F. +34 985 2669 992 normalink@normagrup.com

Normagrup UK Unit 5 Ninian Park. Ninian Way. Tame<br>Valley. Tamworth. B77 5ES / Normagrup Netherlands<br>Korte Huifakkerstraat 18.4815 PS Breda, The Netherlands / Normagrup Portugal Rua da Imprensa N. 2D. 3200-149 Lousã (Portugal) / Normagrup México Bradley 106, Col. Anzures, Ciudad de México. C.P.: 11590

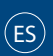

#### **IDNG-P4P (pastilla cuatro pulsadores)**

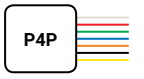

### Descripción general

El módulo IDNG-P4P permite conectar cuatro pulsadores o un interruptor a una línea DALI y su integración al sistema Normalink.

El dispositivo cuenta con dos terminales para su conexión a la línea DALI (DA DA), cuatro entradas o canales (IN0, IN1, IN2 e IN3) y un terminal común.

El módulo se sirve con cables de 0,5 mm2 de sección y una longitud de 200 mm. Los terminales IN0, IN1, IN2 e IN3 no pueden ser prolongados mediante un cable adicional.

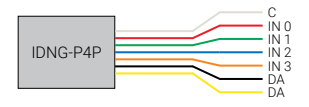

#### Esquema de conexión

Cuatro pulsadores Un interruptor

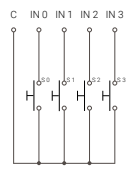

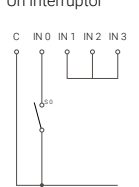

## Código NormaLink

Este dispositivo sale de fábrica programado con un código que lo identifica dentro de la línea DALI. Este código es detectado por la aplicación NormaLink.

El módulo IDNG-P4P no ocupa dirección DALI. NormaLink admite un máximo de 16 módulos por línea (entre IDNG-EAD e IDNG-P4P).

Encontrará dos pegatinas al abrir este embalaje, una en la carcasa del dispositivo y otra para ser pegada en el plano y que informará sobre la ubicación del dispositivo una vez instalado.

NormaLink reconocerá estos códigos y solo tendrá que definir qué tipo de elemento ha conectado al adaptador, qué acción se ejecutará y sobre qué grupo de luminarias DALI.

Ejemplo de código:

# 23.9D.01.F1

### Configuración el módulo IDNG-P4P en NormaLink

Desde la app NormaLink podrá detectar todos los módulos IDNG-P4P conectados, asignarles un nombre para que sea más fácil su identificación y configurar su funcionamiento.

Dentro de un edificio/zona, pulse el botón "Integración". Encontrará tres botones para:

- La lupa le permitirá detectar nuevos dispositivos con código Normalink conectados a las pasarelas IDNG-64.
- El segundo botón le permitirá refrescar el listado de dispositivos.
- El tercero permite conocer el código Normalink de un dispositivo al interactuar con él.

Pulsando sobre cualquiera de los dispositivos detectados podrá editar el nombre y establecer el modo de funcionamiento.

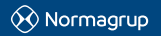

**NORMAGRUP TECHNOLOGY, S.A.** Parque tecnológico de Asturias. Parcela 10 33428 Llanera (Asturias) · SPAIN T. +34 985 267 100 F. +34 985 2669 992 normalink@normagrup.com

Normagrup UK Unit 5 Ninian Park. Ninian Way. Tame<br>Valley. Tamworth. B77 5ES / Normagrup Netherlands<br>Korte Huifakkerstraat 18.4815 PS Breda, The Netherlands / Normagrup Portugal Rua da Imprensa N. 2D. 3200-149 Lousã (Portugal) / Normagrup México Bradley 106, Col. Anzures, Ciudad de México. C.P.: 11590

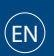

#### **IDNG-P4P (four push buttons module)**

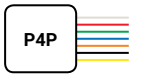

### General description

The IDNG-P4P module allows the connection of four push buttons or one switch to a DALI line and its integration into the Normalink system.

The device has two terminals to connect the DALI line (DA DA), four inputs or channels (IN0, IN1, IN2 and IN3) and a common terminal.

The module is delivered with 0.5mm2 section wires and 200mm lenght. Terminals IN0, IN1, IN2 and IN3 cannot be extended with an additional wire.

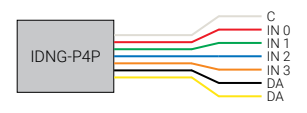

## Connection scheme

Four push buttons A switch

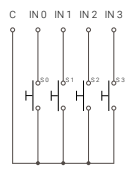

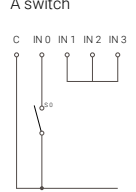

## Normalink code

This device has by default a code to identify it in the DALI line. This code is automatically detected by the Normalink app.

IDNG-P4P module does not occupy a DALI address. Normalink allows a maximum of 16 modules per line (between IDNG-EAD and IDNG-P4P).

You will find two stickers when opening the box, one in the housing of the device, and another one to be placed in the drawings to inform about the exact location of the module once installed.

Normalink will recognize these codes and you will only have to define which type of element has been connected to the adaptor, which action will be carried out and over which DALI group will the action have effect.

Code example::

## 23.9D.01.F1

# Configuration of the IDNG-P4P module in Normalink

From the Normalink app you can detect all the IDNG-P4P modules connected, assign them a name for an easier identification and configure its functioning.

Within a building / zone, press the "Integration" button. You will find three buttons for:

- The magnifying glass will detect new devices with a Normalink Code connected to the IDNG-64 gateways.
- The second button will refresh the list of devices.
- The third button will show the Normalink code of a certain device by interacting with it.

By pressing in any of the devices detected you will be able to edit the name and establish the functioning mode.